## **智行理财网** 怎么购买莱特币?试试Bitget手机APP购买

 随着加密货币的兴起和发展,越来越多的人开始关注并购买不同种类的数字货币 。莱特币(Litecoin)作为一种颇具潜力的加密货币,在市场上备受关注。本文将 介绍如何使用Bitget手机APP购买莱特币,并提供一些购买过程中需要注意的事项

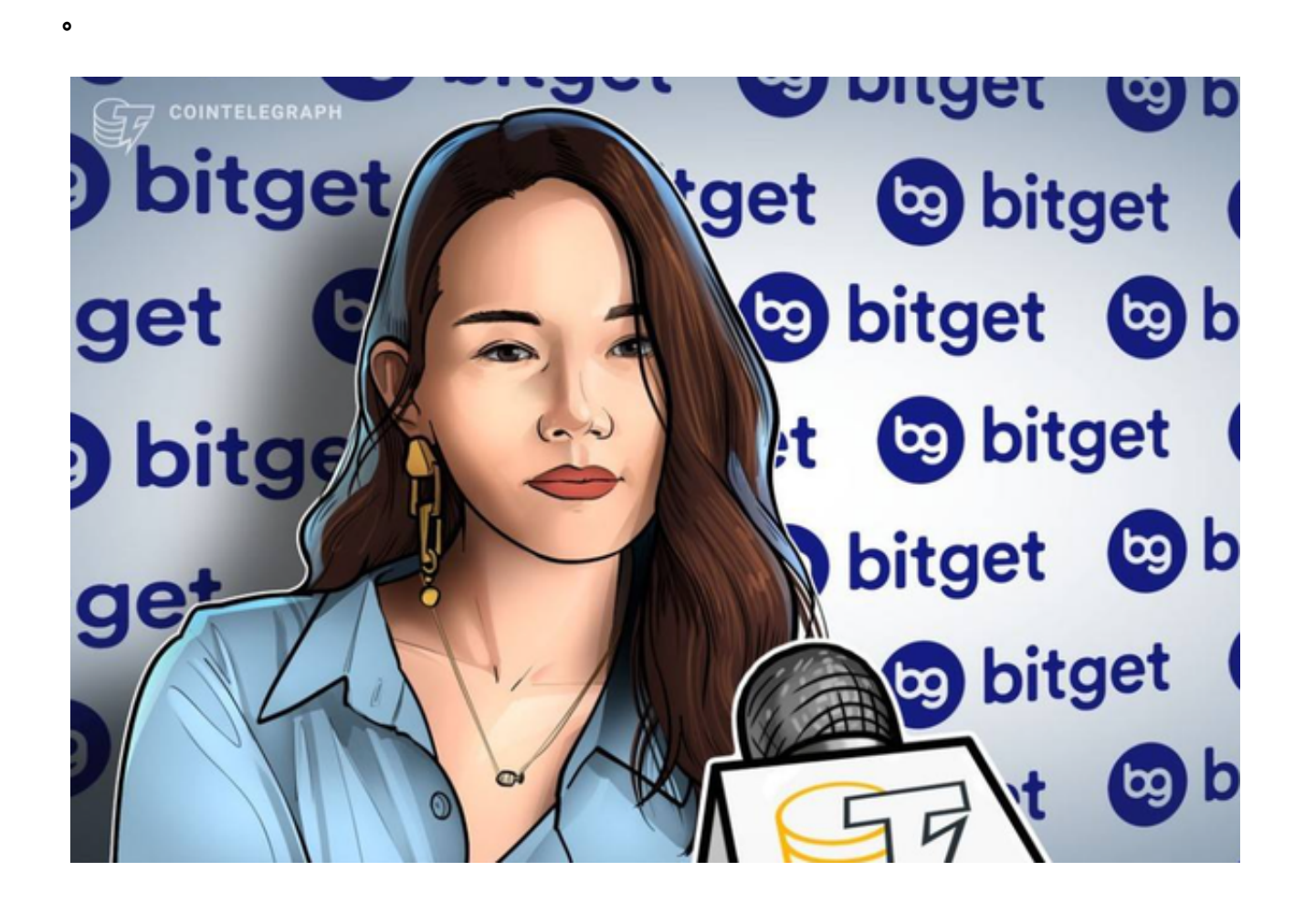

 首先,让我们了解一下Bitget手机APP。Bitget是一家颇具知名度和声誉的数字货 币交易平台,它提供全面的数字货币交易服务,包括莱特币等主要加密货币的交易 。Bitget手机APP操作简单,功能强大,而且用户安全性方面有所保障,因此,它 是购买莱特币的理想选择。

 在正式购买莱特币之前,需要下载和注册Bitget手机APP。在应用商店中搜索"Bi tget"并下载安装后,根据注册流程完成账户的创建,包括填写个人信息和设置密 码等。

完成注册后,登录Bitget手机APP。首次登录时,系统会要求您设置资金密码,以 确保您的资金安全。请牢记您设置的资金密码,并妥善保管。

接下来,需要将资金充值到Bitget账户中,以便购买莱特币。点击APP首页的"资 金"选项,在弹出的菜单中选择"充值"。您可以选择充值的币种,并通过扫描二

维码或复制提供的充值地址,将资金从其他交易平台或钱包转到Bitget账户。

在资金到账后,可以开始购买莱特币。返回APP首页,点击顶部菜单栏中的"交 易"选项。在交易页面中,选择"莱特币"作为交易对,并确保选择的是莱特币的 交易对(例如LTC/USDT)。在交易页面中,可以查看莱特币的实时价格变动、买 卖盘口和深度图等信息。

若您希望购买莱特币,可以在"买入"栏中输入您想购买的莱特币数量,并设置 购买价格。系统会根据您设置的价格和当前市场行情执行交易。另外,您还可以选 择"市价买入",以当前市场最优价格购买莱特币。

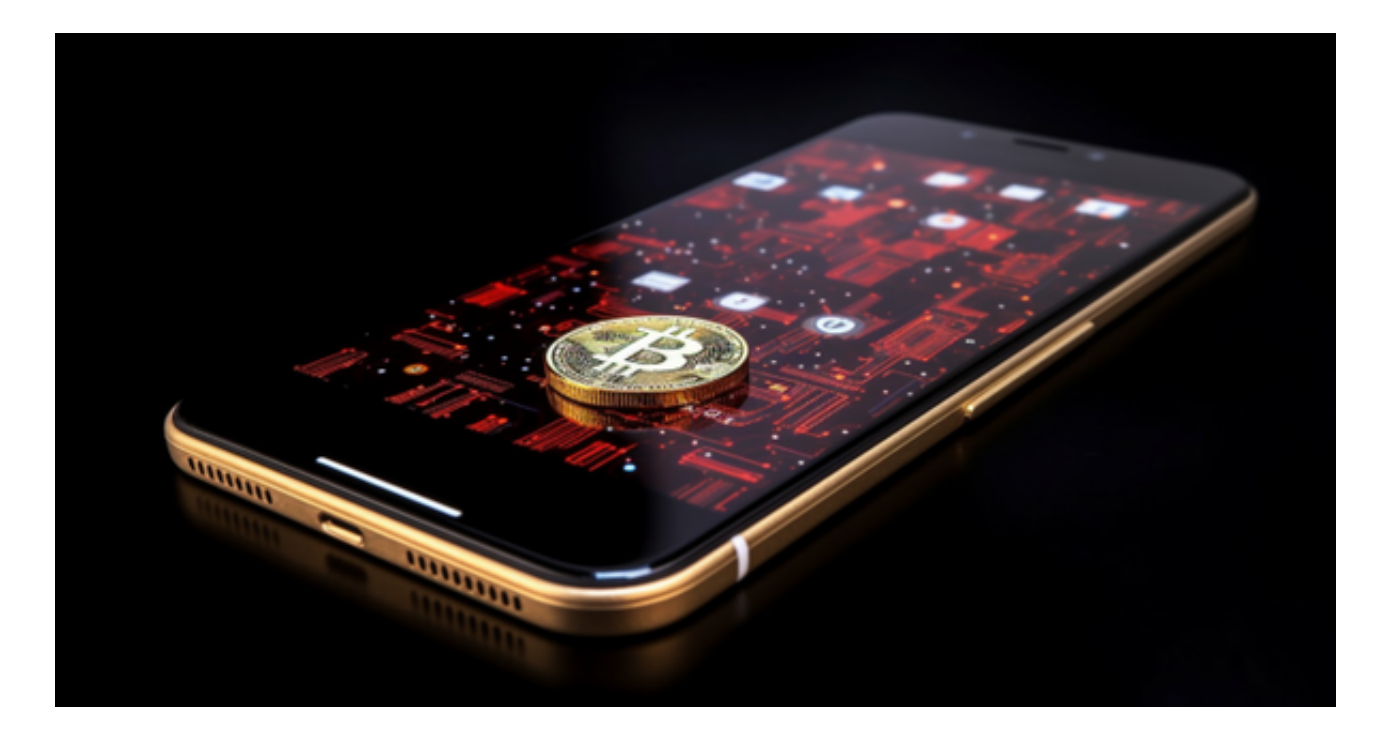

 在确认买入订单后,系统会以您设置的价格自动匹配最优卖盘。如果匹配成功, 您的莱特币将会立即显示在"资产"页面中的"莱特币"栏目下。此时,您已成功 购买到莱特币。

购买莱特币同样也可以进行卖出操作。在交易页面的"卖出"栏中输入您想卖出 的莱特币数量,并设置卖出价格。系统会根据您的设置和当前市场行情执行交易。 同样,您还可以选择"市价卖出",以当前市场价格卖出莱特币。

 需要注意的是,数字货币市场波动较大,价格会随时发生变化。因此,在购买莱 特币或其他加密货币时,要谨慎考虑自己的风险承受能力,并在合适的时间和价格 进行交易。

另外,为了保障账户安全,建议您开启双重验证功能。Bitget手机APP支持Google Authenticator和短信验证码两种双重验证方式,可以有效提高账户的安全性。